# **คู่มือการท ารายงานเงินคงเหลือส่งส่วนการคลัง**

T-Code : **ZFMR08**

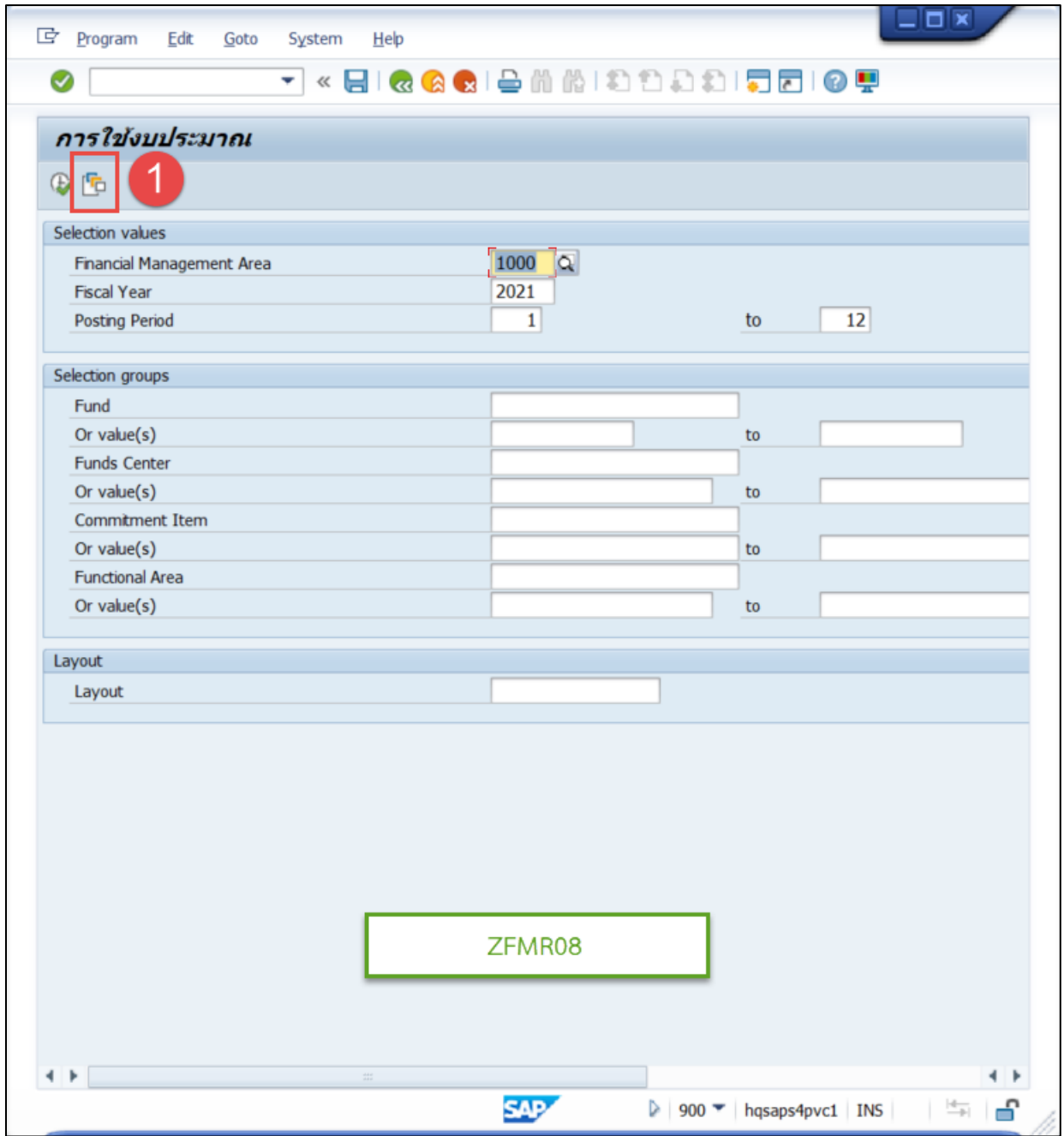

1. เลือก Variant

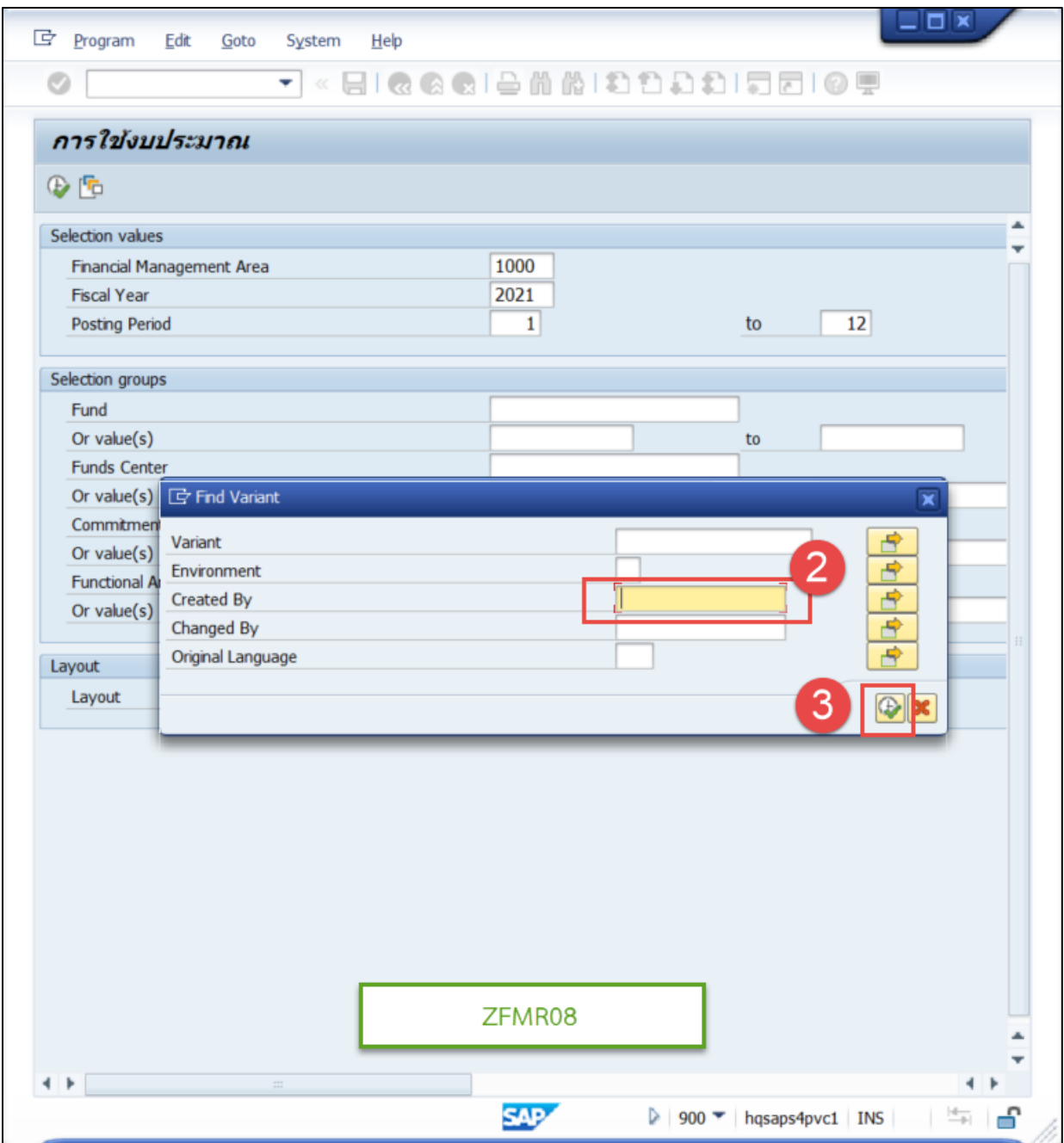

- 2. ลบ Created By ให้เป็นค่าว่าง
- 3. Execute

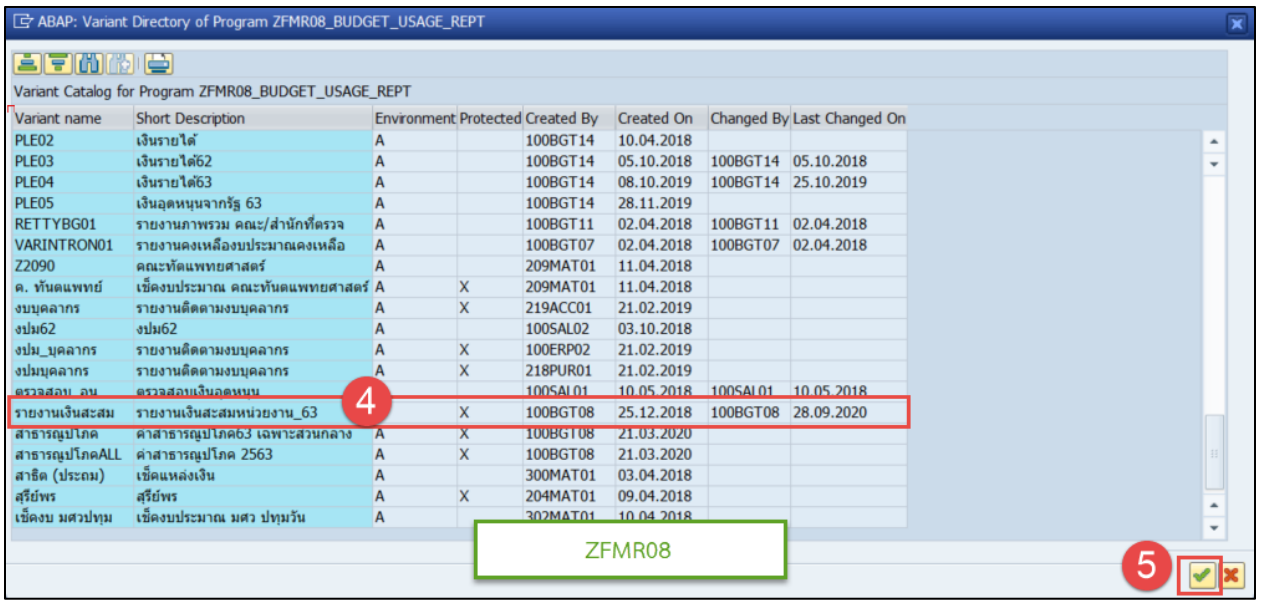

- 4. เลือก Variant : รายงานเงินสะสม
- 5. คลิกเลือก

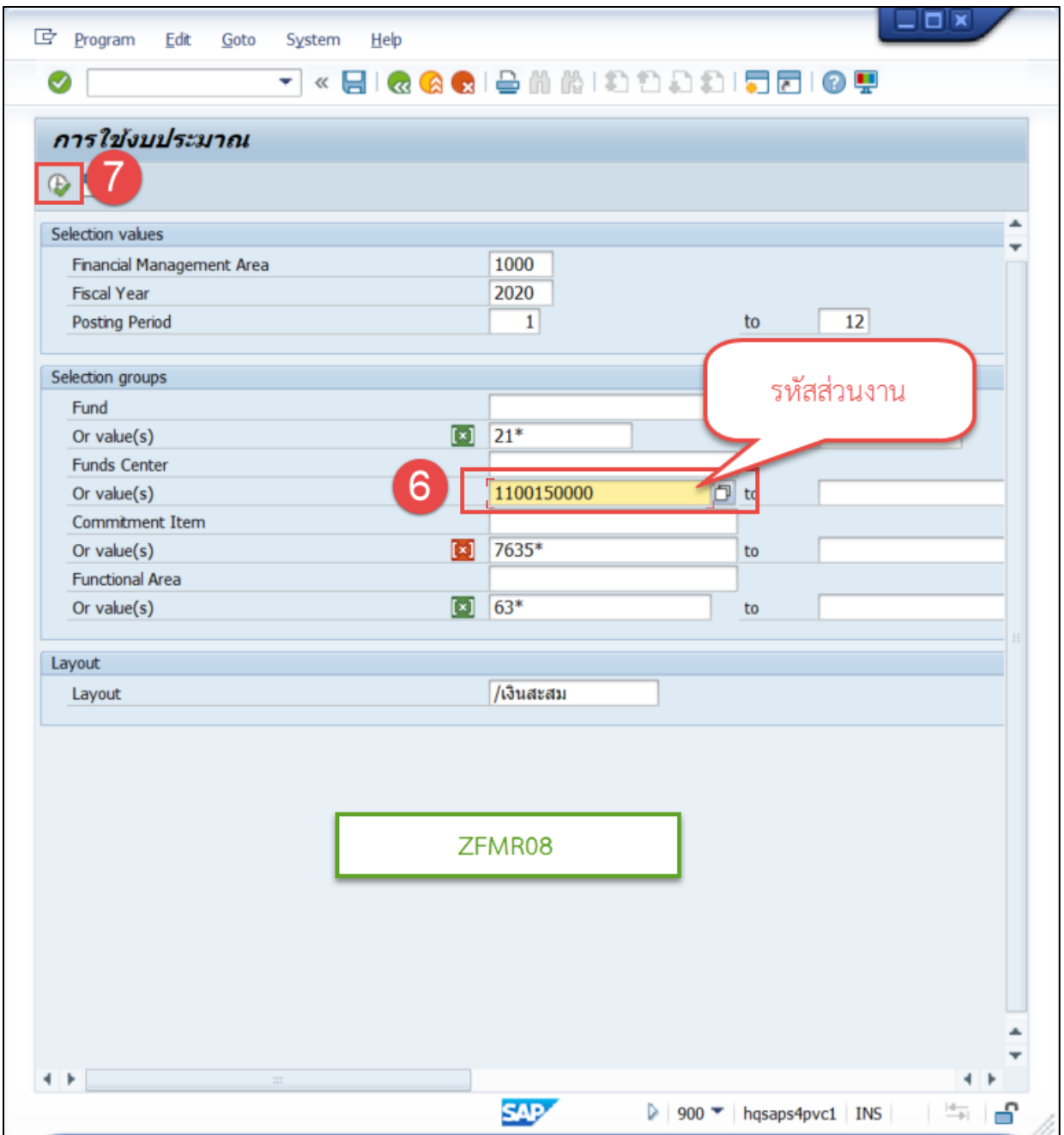

- 6. ระบุรหัสส่วนงาน
- 7. Execute

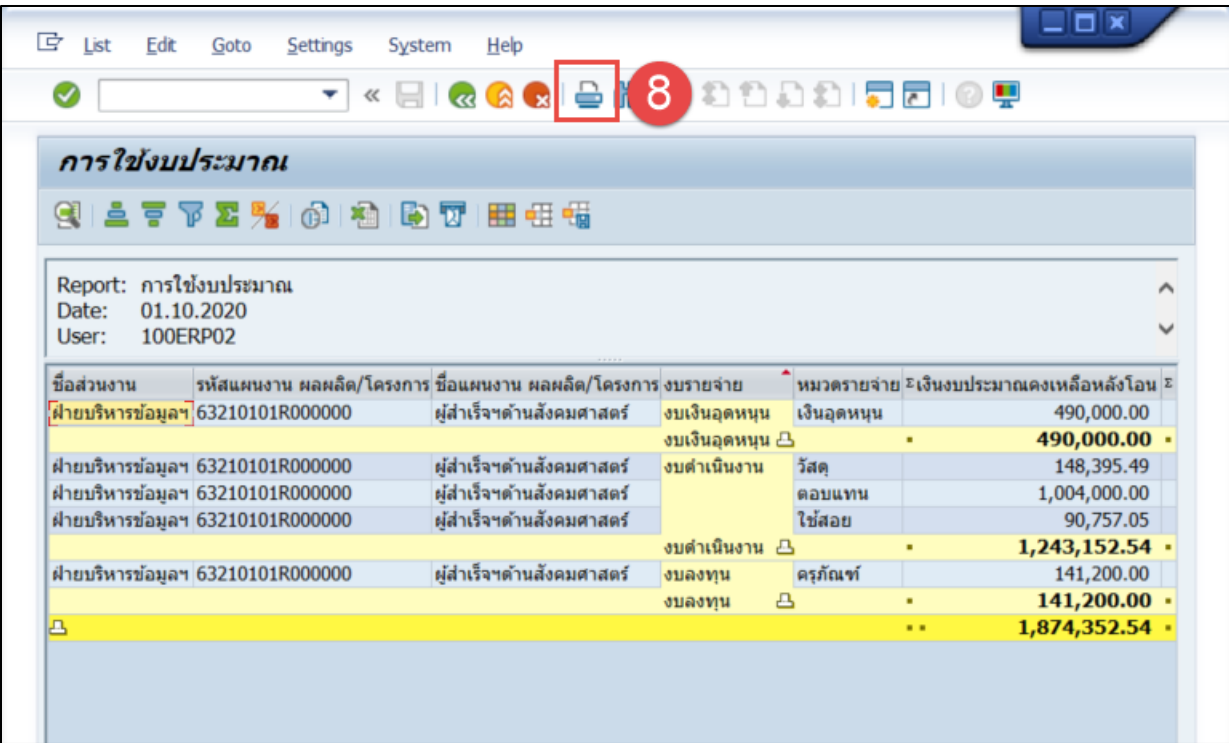

### 8. คลิก Print

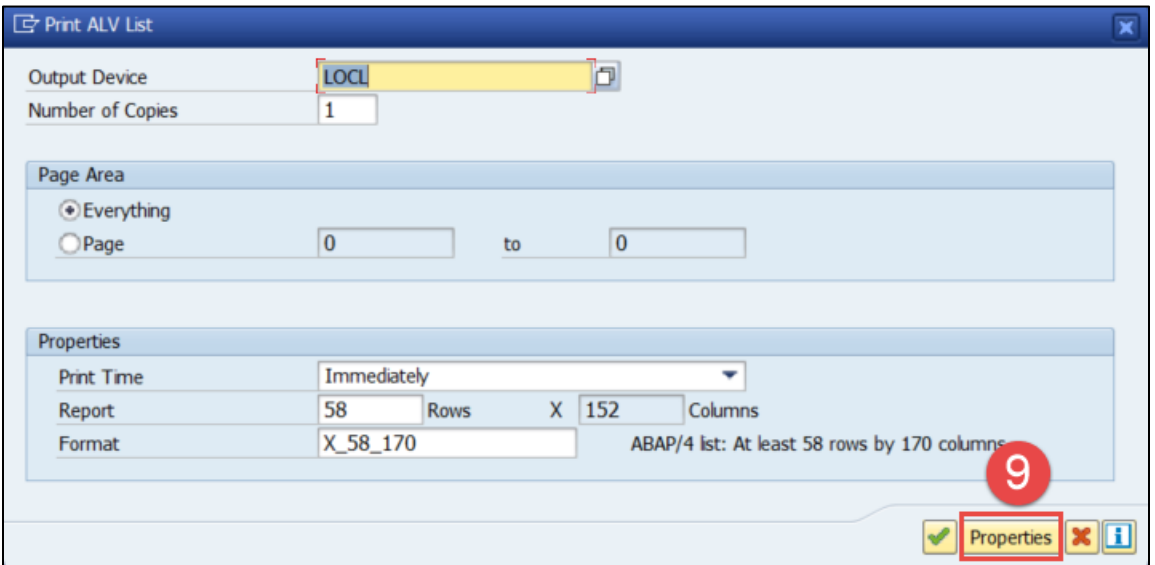

9. คลิก Properties

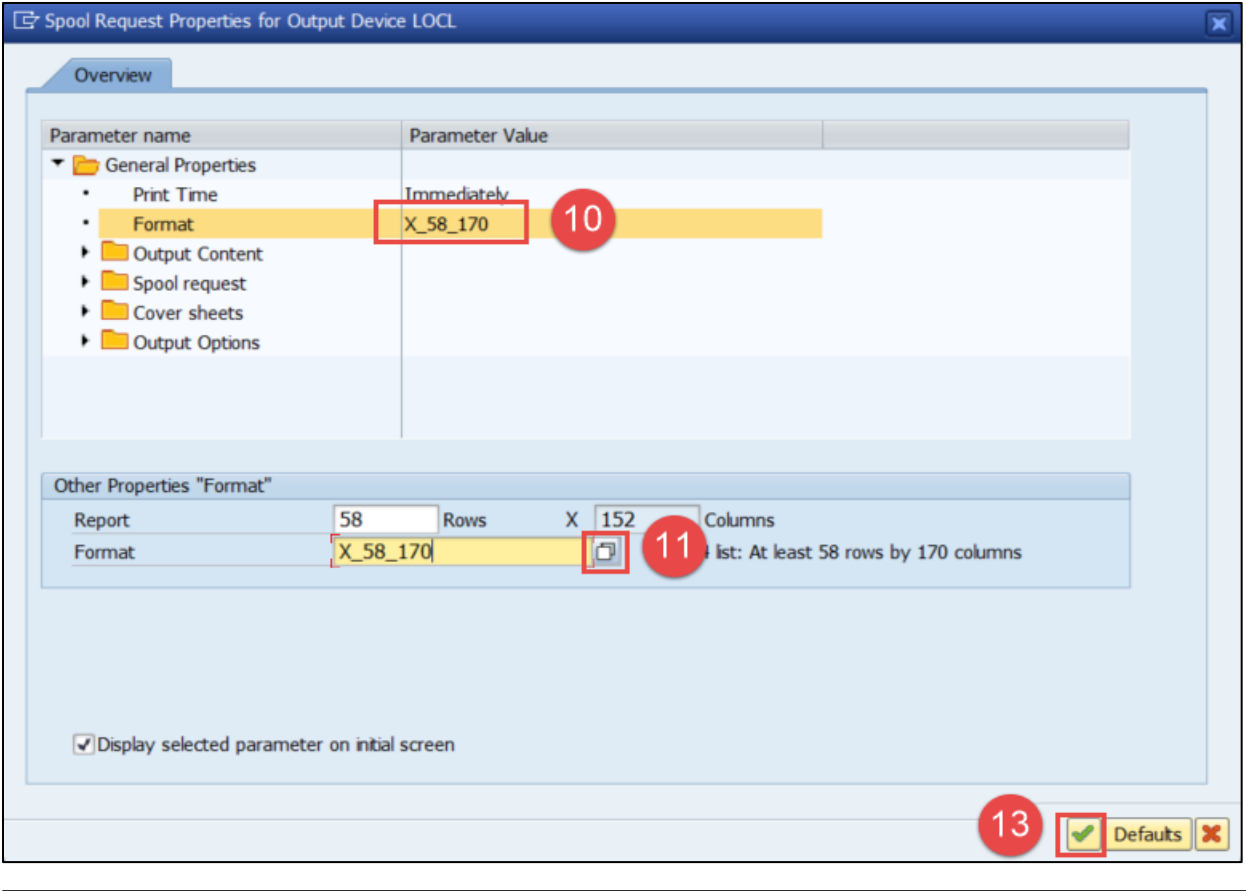

#### Format Formats for the printer 'LOCL' suitable for 58 rows and 152 columns Format Description 12 X\_58\_170  $\overline{\phantom{a}}$ ABAP/4 list: At least 58 rows by 170 columns **BBAP/4 list:** At least 58 rows by 170 columns (<br>**BBAP/4 list:** at least 65 lines with 200 columns (<br>**BBAP/4 list:** At least 65 rows with a maximum<br>**ABAP** list: At least 65 rows by 120 columns<br>**ABAP/4 list:** At least 44 r ABAP list: at least 65 lines with 200 columns (not for a X\_65\_200 X\_65\_255<br>X\_65\_132 ABAP/4 list: At least 65 rows with a maximum number of c X\_90\_120 X\_44\_120  $X_65_80$ ZX\_132\_65 **X\_PAPER** ö ABAP/4 list: Default list formatting  $\leftarrow$  $+$ Choose | Cancel

- 10. ดับเบิลคลิก Format
- 11. คลิกเพื่อเลือก Format
- 12. เลือก X\_58\_170
- 13. คลิกเครื่องหมายถูก

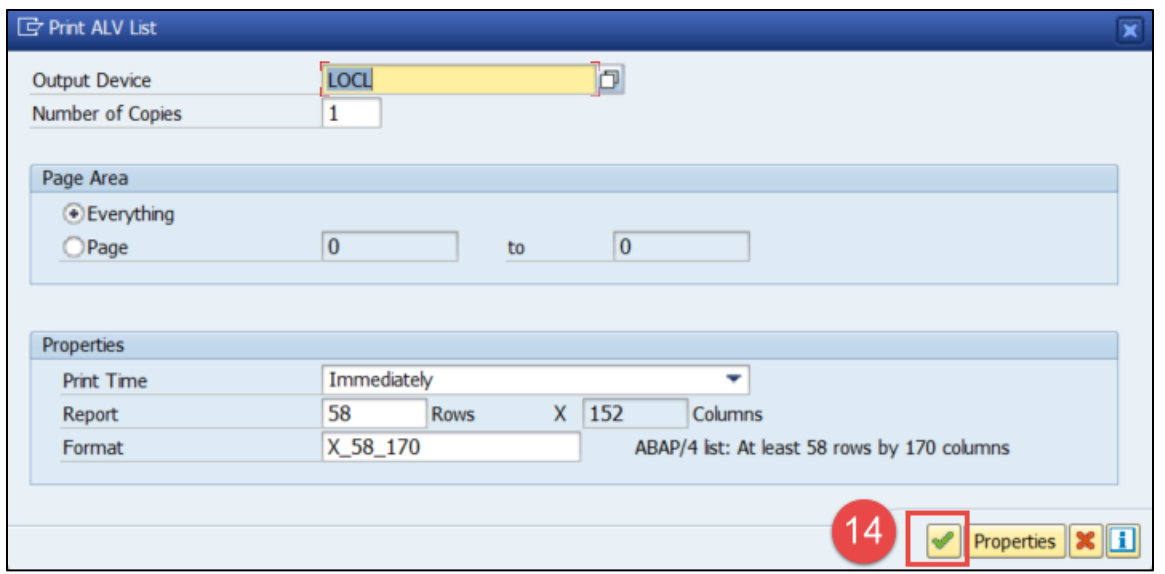

## 14. คลิกเครื่องหมายถูก

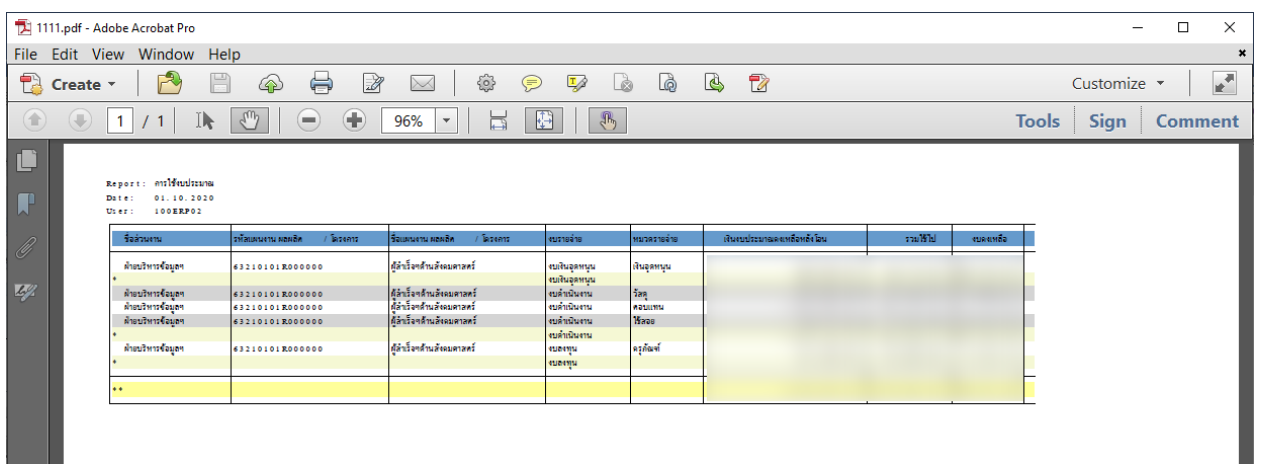

15. พิมพ์เอกสารที่ได้จาก SAP พร้อมกับแนบเอกสารรายงานงบประมาณรายจ่ายจากเงินรายได้คงเหลือ

ถึง ส่วนการคลัง สำนักงานอธิการบดี

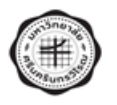

#### รายงานงบประมาณรายจ่ายจากเงินรายได้คงเหลือ ประจำปีงบประมาณ พ.ศ. .......

.........(พิมพ์ชื่อส่วนงาน/หน่วยงาน) .........

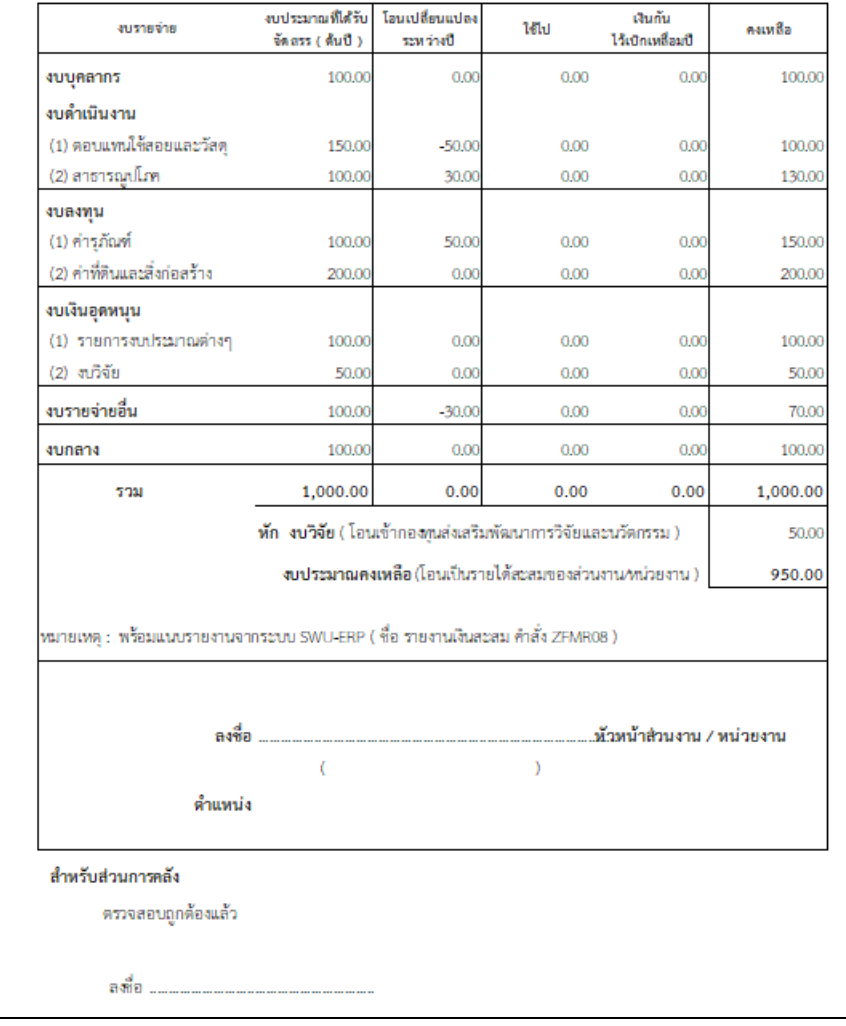